## Searching for Studies and Submissions

Purpose of this resource: To show SHSU investigators how to search for studies and submissions.

You can search for a specific study or submission you have worked on by clicking either the **Studies** or **Submissions** tab from your dashboard.

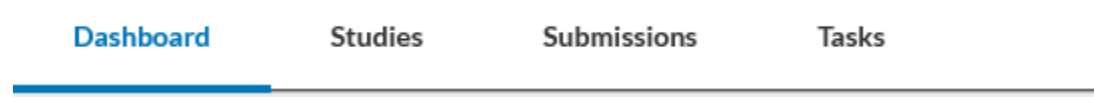

Click in the search box and select a filter from the dropdown list.

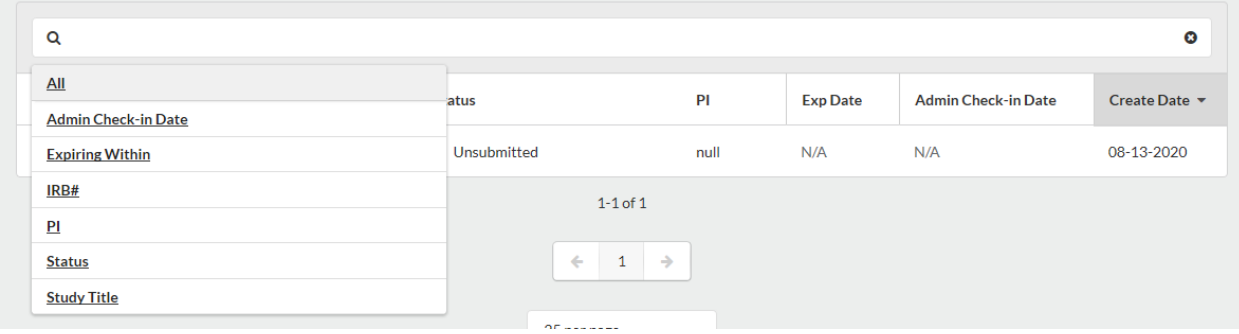

In the filter's gray area, select your search criteria.

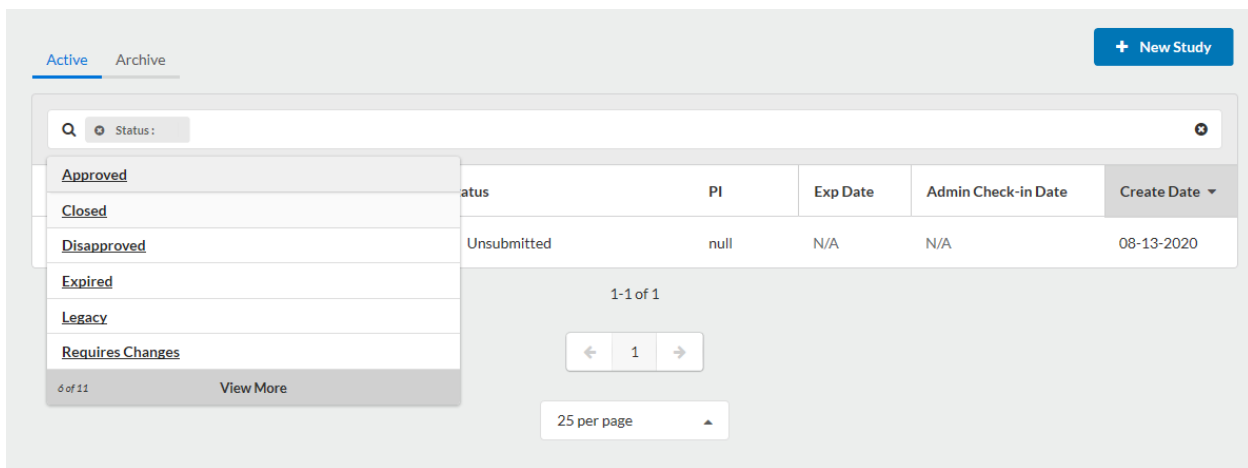

Click on your study or submission to view the Study Details or Submission Details page.

**NOTE:** If you cannot find a study or a submission, you've been removed from the research team. The primary contact must re-add you in order to grant you access. This can be done by creating a Modification submission.